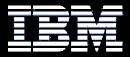

IBM Systems and Technology Group

# The RACF® Checks for the IBM® Health Checker for z/OS®

#### Vanguard Security and Compliance (RACF-2014) Session RAA14

June 2014

Mark Nelson, CISSP®, CSSLP® z/OS Security Server (RACF) Design and Development IBM Poughkeepsie markan@us.ibm.com

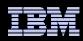

## Agenda

History of the IBM Health Checker for z/OS Structure The Health Check The RACF Health Checks Check "Philosophy" **Check Output** Installation-Defined RACF Checks **New RACF Checks** References

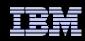

## The IBM Health Checker for z/OS

#### What is the IBM Health Checker for z/OS?

- Originally a tool developed by IBM International Technical Support Organization (ITSO) to address common configuration and setup errors
  - 15-20% of system outages attributed to setup and configuration
  - Implemented as a batch job, with 37 checks in 2003
  - Delivered as a web download

#### With z/OS V1R7, the IBM Health Checker for z/OS was integrated into z/OS

- Implemented as a started task
- 55 checks with z/OS V1R1; with z/OS V1R10 130+ checks!
- Rolled back to z/OS V1R4 as a web download
- Checks are shipped with components
- Installations and vendors can write checks
- Extensive SDSF support
- Starting with z/OS V2.1, the Health Checker for z/OS starts automatically

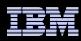

## **Structure of the IBM Health Checker for z/OS**

#### The IBM Health Checker for z/OS consists of:

- A managing address space (the "backbone")
- The Health Checks
  - Written by individual components (such as RACF, UNIX® System Services)
  - ISVs and Installations can write their own checks
    - Can be written in System REXX, stating with z/OS V1R9
- A utility (HZSPRINT) for collecting check output

#### A check is identified by a:

- ▶ 1-32 character check name, examples of which are:
  - CSV\_APF\_EXISTS
  - GRS\_CONVERT\_RESERVES
  - RACF\_IBMUSER\_REVOKED
- 1-16 character check owner
  - The owner for an IBM-supplied check begins with IBM, for example:
    - IBMCSV, IBMGRS, and IBMRACF

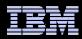

## **The Health Check**

## Each check (usually) represents a single "best practice", which comes from:

- Product documentation
- The z/OS System Test organization
- The z/OS Service Team
- The Parallel Sysplex Availability Checklist
- ITSO Redbooks
- Washington System Center Flashes

When migrating to a new release of z/OS, you can use the IBM migration checks to help you analyze your system and identify activities to complete when migrating.

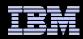

## The Health Check...

#### Associated with each check is information about its execution:

- Execution state:
  - ACTIVE or INACTIVE
- How often the check runs
  - ONETIME, hh:mm
- > The severity of the check, which influences how check output is issued
  - HIGH, MEDIUM, LOW, NONE
- WTOTYPE
  - CRITICAL, EVENTUAL, INFORMATIONAL, HARDCOPY, NONE

## Some checks accept parameters which direct the processing of the check or set thresholds

#### Check information is set by the check writer, but can be changed by the installation by:

- Policy statements in the HZSPRMxx member of PARMLIB
- MVS MODIFY Command (F HC ....)

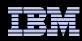

## **Health Checks**

# The IBM Health Checker for z/OS is dynamic. That is, health checks:

- Are separately packaged and shipped
- Do not have to be predefined
  - Check writers must merely register with the HZSADDCHECK MVS dynamic exit point
- Can be added after the startup of the Health Checker "backbone"
- Can have their characteristics changed by either MVS command or PARMLIB
- Do not execute if the IBM Health Checker for z/OS is not active

## IBM is adding new checks in new releases and in the service stream

 To get the most recent checks, use the Enhanced Preventative Service Planning (PLP) tool

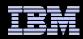

## Health Checks...

### MVS components have shipped over 130 checks:

- Consoles
- Contents Supervision
- GRS
- RACF
- Resource Recovery Services (RRS)
- SDUMP
- z/OS UNIX System Services
- Virtual Storage Management
- Real Storage Management
- XES/XCF

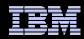

## **The RACF Health Checks**

#### **RACF** ships these Health Checks:

- RACF\_GRS\_RNL
  - Checks to see if any of the RACF ENQ names are on a GRS resource name exclusion list which changes the scope of the RACF ENQ
  - Defaults: Severity(High) Interval(08:00)

#### RACF\_SENSITIVE\_RESOURCES

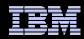

## The RACF Health Checks...

#### **RACF\_IBMUSER\_REVOKED**

- Verifies that the user ID IBMUSER is revoked
- Defaults: Severity(Medium), Interval(24:00)

#### **RACF\_<class-name>\_ACTIVE**

- Verifies that the class <class-name> is active
  - Check is performed for FACILITY, OPERCMDS, TAPEVOL, TEMPDSN, TSOAUTH, UNIXPRIV, CSFSERV\*, CSFKEYS\*
- Defaults: Severity(Medium), Interval(24:00)

\*With APAR OA44696 (z/OS V1.12, V1.13, V2.1)

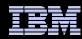

## The RACF Health Checks...

#### **ICHAUTAB** checks:

- For over 20 years, IBM has recommended not using the RACF Authorized Caller Table (ICHAUTAB)
- RACF introduces a new check to verify that ICHAUTAB is not being used
  - **RACF\_ICHAUTAB\_NONLPA** raises a SEV(MED) exception if a non-LPA resident ICHAUTAB is found
    - Severity(Medium), Interval(24:00)
  - The existing RACF\_SENSITIVE\_RESOURCES raises a SEV(HIGH) exception if an LPA-resident ICHAUTAB is found

## The "installation-defined resource" check which allows you to define the resources that you want to check

#### New checks with V1.13:

- RACF\_AIM\_STAGE
- RACF\_UNIX\_ID
- ZOSMIGV2R1\_DEFAULT\_UNIX\_ID

#### New check with V2.1:

RACF\_CERTIFICATE\_EXPIRATION

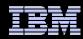

## **Check Output**

### The output of a check consists of:

- Write to Operator messages (WTO)s, which are written with the routing codes and descriptor codes associated with the check
- Messages written to the Health Check message buffer, which can be:
  - Kept in storage (most recent check invocation only)
  - Written to a log stream

#### Check output can be processed with:

- SDSF, using the "CK" panels
- Using the HZSPRINT utility

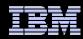

## Check "Philosophy"

Checks which are not applicable to the current environment place themselves in a "not applicable" status and will not run unless triggered.

# Health Checks raise exceptions and make recommendations, *but they do not automatically take any actions*

You must review the recommendation and ensure that it is appropriate for your environment

When an exception is found, Health Checks present the entire message information, including the "explanation", "systems programmer response", etc., along with pointers to relevant documentation.

Checks which find no exception clearly state that no exception was found.

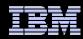

### Sample "No Exception" Output

IRRH228I The class OPERCMDS is active.

#### Sample "Not Applicable to the Current Environment" Output

IRRH201I The RACF\_GRS\_RNL check cannot be executed in a GRS=NONE environment.

HZS1003E CHECK(IBMRACF, RACF\_GRS\_RNL): THE CHECK IS NOT APPLICABLE IN THE CURRENT SYSTEM ENVIRONMENT.

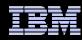

#### **Sample Check Exception Output**

START TIME: 11/10/2004 10:13:10.341622 IBMRACF, RACF\_GRS\_RNL OWNER DATE: 20040703

RACF\_GRS\_RNL Report

| S | Major    | Minor    | Туре  | QName    | Rname    | Туре |
|---|----------|----------|-------|----------|----------|------|
| — |          |          |       |          |          |      |
| Ε | SYSZRACF | SETROPTS | SERNL | SYSZRACF | SETROPTS | SPEC |
| Ε | SYSZRAC2 | IRRCRV05 | SERNL | SYSZRAC2 | IRRCRV05 | SPEC |

- \* High severity Exception \*
- IRRH202E One or more RACF ENQ names were found in a GRS Resource Name List.

Explanation:

The RACF RACF\_GRS\_RNL check has detected that a RACF resource is covered by an entry in the specified GRS resource name list (RNL). RACF resource names should not be in either the system inclusion RNL (SIRNL) or the system exclusion RNL (SERNL).

System Action:

The check continues processing. There is no effect on the system.

•••

IBMRACF Reason: None of the RACF ENQ names should be in RNLs. Check parameters:  $\ensuremath{\mathsf{N/A}}$ 

END TIME: 01/08/2005 20:47:54.819710 STATUS: EXCEPTION-HIGH

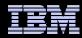

#### **Updated SDSF Primary Option Panel**

Display Filter View Print Options Help HOX7720 ----- SDSF PRIMARY OPTION MENU -----DA Active users INIT Initiators Ι Input queue PR Printers Output queue PUN Punches 0 Held output queue Readers Η RDR ST Status of jobs LINE Lines NODE Nodes Spool offload LOG System log SO System requests Spool volumes SR SP Members in the MAS MAS JC Job classes Resource monitor RM SE Scheduling environments CK Health checker RES WLM resources Licensed Materials - Property of IBM 5694-A01 (C) Copyright IBM Corp. 1981, 2005. All rights reserved. US Government Users Restricted Rights - Use, duplication or COMMAND INPUT ===> ck SCROLL ===> PAGE F1=HELP F2=SPLIT F3=END F4=RETURN F5=IFIND F6=BOOK F7=UP F8=DOWN F9=SWAP F10=LEFT F11=RTGHT F12=RETRIEVE

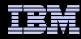

#### **SDSF Check Selection Panel**

Display Filter View Print Options Help

| SDSF | HEALTH (  | CHECKER DISPL | AY RACFR1 | 7          | LINE 11-   | 27 (50)   |               |
|------|-----------|---------------|-----------|------------|------------|-----------|---------------|
| NP   | NAME      |               |           | CheckOwner | State      |           | Status        |
|      | CNZ_TASP  | K_TABLE       |           | IBMCNZ     | ACTIVE (EN | ABLED)    | SUCCES        |
|      | CSV_APF_  | _EXISTS       |           | IBMCSV     | ACTIVE (EN | ABLED)    | EXCEPT        |
|      | CSV_LNKI  | LST_NEWEXTENI | 'S        | IBMCSV     | ACTIVE (EN | ABLED)    | SUCCES        |
|      | CSV_LNKI  | LST_SPACE     |           | IBMCSV     | ACTIVE (EN | ABLED)    | EXCEPT        |
|      | GRS_CONV  | VERT_RESERVES | 5         | IBMGRS     | ACTIVE(DI  | SABLED)   | ENV N/        |
|      | GRS_EXIT  | I_PERFORMANCE | 1         | IBMGRS     | ACTIVE (EN | ABLED)    | SUCCES        |
|      | GRS_MODE  | £             |           | IBMGRS     | ACTIVE(DI  | SABLED)   | ENV N/        |
|      | GRS_SYNC  | CHRES         |           | IBMGRS     | ACTIVE (EN | ABLED)    | SUCCES        |
|      | RACF_GRS  | S_RNL         |           | IBMRACF    | ACTIVE(DI  | SABLED)   | ENV N/        |
| S    | RACF_SEN  | NSITIVE_RESOU | IRCES     | IBMRACF    | ACTIVE (EN | ABLED)    | EXCEPT        |
|      | RSM_AFQ   |               |           | IBMRSM     | ACTIVE (EN | ABLED)    | SUCCES        |
|      | RSM_HVSH  | HARE          |           | IBMRSM     | ACTIVE (EN | ABLED)    | SUCCES        |
|      | RSM_MAXO  | CADS          |           | IBMRSM     | ACTIVE (EN | ABLED)    | SUCCES        |
|      | RSM_MEMI  | LIMIT         |           | IBMRSM     | ACTIVE (EN | ABLED)    | EXCEPT        |
|      | RSM_REAI  | -<br>         |           | IBMRSM     | ACTIVE (EN | ABLED)    | EXCEPT        |
|      | RSM_RSU   |               |           | IBMRSM     | ACTIVE (EN | ABLED)    | SUCCES        |
|      | SDUMP_AU  | JTO_ALLOCATIC | N         | IBMSDUMP   | ACTIVE (EN | ABLED)    | EXCEPT        |
| COMM | AND INPUT | <=== T        |           |            | S          | CROLL === | => PAGE       |
| F1=  | HELP      | F2=SPLIT      | F3=END    | F4=RETURN  | F5=IFIND   | F6=BO0    | ЭК            |
| F7=  | UP        | F8=DOWN       | F9=SWAP   | F10=LEFT   | F11=RIGHT  | F12=RE    | <b>TRIEVE</b> |

\_\_\_\_\_

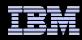

APF Dataset Report

| Data Set Nam | າຍ       |         | Vol UAC    | CC Warn   | ID*     | User         |
|--------------|----------|---------|------------|-----------|---------|--------------|
| ASM.SASMMOD1 |          |         | ZDR17B Rea | <br>ad No | ****    |              |
| ATC.V2R1M4.A | UTHLIB   |         | DRVPSL     |           |         |              |
| CBC.SCBCCMP  |          |         | ZDR17B     |           |         |              |
| CBC.SCCNCMP  |          |         | ZDR17B Nor | ne No     | * * * * |              |
| CBC.SCLBDLL  |          |         | ZDR17B Nor | ne No     | * * * * |              |
| CBC.SCLBDLL2 | )        |         | ZDR17B Nor | ne No     | * * * * |              |
| CEE.SCEERUN  |          |         | ZDR17B Nor | ne No     | * * * * |              |
| CEE.SCEERUN2 | )        |         | ZDR17B Nor | ne No     | ****    |              |
| CRAIGJ.VTAML | IB       |         | D94RF2 Rea | ad No     | ****    |              |
| F1=HELP      | F2=SPLIT | F3=END  | F4=RETURN  | F5=I      | FIND    | F6=BOOK      |
| F7=UP        | F8=DOWN  | F9=SWAP | F10=LEFT   | F11=R     | IGHT    | F12=RETRIEVE |

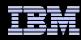

| Display Filter View Print Options                                                  | Help     |           |      |                                    |
|------------------------------------------------------------------------------------|----------|-----------|------|------------------------------------|
| SDSF OUTPUT DISPLAY RACF_SENSITIVE_RESOU<br>COMMAND INPUT ===><br>RACF Dataset Rep |          | LINE 87   |      | COLUMNS 02- 81<br>SCROLL ===> PAGE |
|                                                                                    | <u> </u> |           |      |                                    |
| S Data Set Name                                                                    | Vol      | UACC Warn | ID*  | User                               |
| RACFDRVR.RACF317                                                                   | RDB317   | None No   | **** |                                    |

\* High Severity Exception \*

IRRH204E The RACF\_SENSITIVE\_RESOURCES check has found one or more potential errors in the security controls on this system.

Explanation: The RACF security configuration check has found one or more potential errors with the system protection mechanisms.

System Action: The check continues processing. There is no effect on the system.

Operator Response: Report this problem to the system security administrator and the and the system auditor.

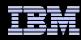

Display Filter View Print Options Help

SDSF OUTPUT DISPLAY RACF\_SENSITIVE\_RESOURCESLINE 105COLUMNS 02- 81COMMAND INPUT ===>SCROLL ===> PAGE

System Programmer Response: Examine the report that was produced by the RACF check. Any data set which has an "E" in the "S" (Status) column has excessive authority allowed to the data set. That authority may come from a universal access (UACC) or ID(\*) access list entry which is too permissive, or if the profile is in WARNING mode. If there is no profile, then PROTECTALL(FAIL) is not in effect. Any data set which has a "V" in the "S" (Status) field is not on the indicated volume. Remove these data sets from the list or allocate the data sets on the volume. Any data set which has an "M" in the "S" (Status) field has been migrated.

The APF\_LIBS check provides additional analysis of the non-RACF aspects of your APF list.

If the "S" field contains an "E" or is blank, then blanks in the<br/>UACC, WARN, and ID(\*) columns indicate that there is no RACFF1=HELPF2=SPLITF3=ENDF4=RETURNF5=IFINDF6=BOOKF7=UPF8=DOWNF9=SWAPF10=LEFTF11=RIGHTF12=RETRIEVE

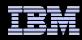

Display Filter View Print Options Help

SDSF OUTPUT DISPLAY RACF\_SENSITIVE\_RESOURCESLINE 120COLUMNS 02- 81COMMAND INPUT ===>SCROLL ===> PAGE

If the "S" field contains an "E" or is blank, then blanks in the UACC, WARN, and ID(\*) columns indicate that there is no RACF profile protecting the data set. Data sets which do not have a RACF profile are flagged as exceptions, unless SETROPTS PROTECTALL(FAIL) is in effect for the system.

If a valid user ID was specified as a parameter to the check, that user's authority to the data set is checked. If the user has an excessive authority to the data set, that is indicated in the USER column. For example, if the user has ALTER authority to an APF-authorized data set, the USER column contains ">Read" to indicate that the user has more than READ authority to the data set.

Problem Determination: See the RACF System Programmer's Guide and the RACF Auditor's Guide for information on the proper controls for your system.

| F1=HELP | F2=SPLIT | F3=END  | F4=RETURN | F5=IFIND  | F6=BOOK      |
|---------|----------|---------|-----------|-----------|--------------|
| F7=UP   | F8=DOWN  | F9=SWAP | F10=LEFT  | F11=RIGHT | F12=RETRIEVE |

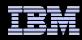

| Display F:                                                                                      | ilter View F                                                                       | Print Option  | ns Help               |          |                                    |  |  |  |
|-------------------------------------------------------------------------------------------------|------------------------------------------------------------------------------------|---------------|-----------------------|----------|------------------------------------|--|--|--|
| COMMAND INP<br>Source:<br>RACF Syst                                                             |                                                                                    |               | SOURCES               | LINE 138 | COLUMNS 02- 81<br>SCROLL ===> PAGE |  |  |  |
| RACF Syst                                                                                       | Reference Documentation:<br>RACF System Programmer's Guide<br>RACF Auditor's Guide |               |                       |          |                                    |  |  |  |
| Automation                                                                                      | : None.                                                                            |               |                       |          |                                    |  |  |  |
| Check Reas                                                                                      | on: Sensitive                                                                      | e resources s | should be prote       | ected.   |                                    |  |  |  |
| END TIME: 10/05/2005 14:49:49.545336 STATUS: EXCEPTION-HIGH *********************************** |                                                                                    |               |                       |          |                                    |  |  |  |
| F1=HELP<br>F7=UP                                                                                |                                                                                    |               | F4=RETURN<br>F10=LEFT |          | F6=BOOK<br>F12=RETRIEVE            |  |  |  |

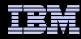

#### z/OS Console Messages from Health Checks

```
*RACFR17 *HZS0015E PROBLEM WITH HZSPDATA DATA SET:
   *DD NOT DEFINED
   *RACFR17 *10 HZS0013A SPECIFY THE NAME OF AN EMPTY HZSPDATA DATA SET
    $HASP003
                     SPECIFICATION
   RACFR17 $HASP646 12.0000 PERCENT SPOOL UTILIZATION
   RACFR17 HZS0001I CHECK(IBMCSV,CSV_APF_EXISTS):
   CSVH0957E Some problem(s) were found with data set(s) in the APF list.
   *RACFR17 *HZS0003E CHECK(IBMRACF, RACF SENSITIVE RESOURCES):
   *IRRH204E The RACF SENSITIVE RESOURCES check has found one or
   *more potential errors in the security controls on this system.
00 RACFR17 $HASP003 RC=(52),
                                                                            С
   $HASP003 RC=(52), S1-999 - NO SELECTABLE ENTRIES FOUND MATCHING
    $HASP003
                     SPECIFICATION
   RACFR17 \$HASP003 RC=(52),
                                                                            С
   $HASP003 RC=(52), T1-999 - NO SELECTABLE ENTRIES FOUND MATCHING
   $HASP003
                     SPECIFICATION
   RACFR17 $HASP650 Q,Q=W
                                INVALID OPERAND OR MISPLACED OPERAND
   RACFR17 $HASP893 VOLUME (SPOOL1)
                                                                            С
   $HASP893 VOLUME(SPOOL1) STATUS=ACTIVE,SYSAFF=(ANY),TGNUM=175,
                             TGINUSE=21, TRKPERTGB=3, PERCENT=12
    $HASP893
   RACFR17 $HASP646 12.0000 PERCENT SPOOL UTILIZATION
```

IEE612I CN=C3E0S17 DEVNUM=03E0 SYS=RACFR17

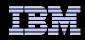

## Getting Check Output Using HZSPRINT

# The HZSPRNT utility extracts check output from either the in-storage buffers or the logstream

PARM= allows filtering based on check owner and check name:

| //MARKNHC3 | JOB 'D5202P,?','M.NELSON',MSGLEVEL=(1,1),NOTIFY=&SYSUID, |
|------------|----------------------------------------------------------|
| //         | CLASS=A,MSGCLASS=H,REGION=19M                            |
| //RACFCKS  | EXEC PGM=HZSPRNT, PARM='CHECK(IBMRACF, *)'               |
| //SYSOUT   | DD SYSOUT=*,DCB=LRECL=256                                |

... shows all of the checks which have "IBMRACF" as the owner

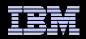

## **Authorization Checking**

The IBM Health Checker for z/OS performs authorization checks in the XFACILIT class(o)1.2349(n)1 ! El q 0 62 -1 0 296

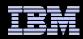

### Installation

#### The steps for installing the IBM Health Checker for z/OS are:

- 1. Allocate the HZSPDATA data set
  - HZSPDATA is used to save data between executions of a check
- 2. Create the RACF definitions
  - Assign the Health Checker started task a user ID which has UID(0), HOME('/') and PROGRAM('bin/sh')
    - With z/OS V1R12, you can use BPX.SUPERUSER instead of UID(0)
  - Give the user ID above UPDATE authority to the HZSPDATA data set and READ authority to the PARMLIB data sets
  - If you are using a log stream for the check output define the LOGSTRM resources required to allow the Health Checker to connect and write to the log stream.
- 3. Start the Health Checker address space (not needed with z/OS V2.1)

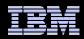

#### Installation-Defined RACF Health Checks in z/OS V1R10

# The current RACF checks examine key elements of the z/OS infrastructure, but:

- The checks look at the resources IBM thinks are important
  - Unless you wrote your own check you can't examine the protection of your data resources

With z/OS V1R10, you can check the protection of the resources you want simply by defining profiles and registering your check with the IBM Health Checker for z/OS

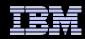

# Defining your own resource check takes these three steps:

- Defining a RACF profile in the new RACFHC general resource class. This profile contains the list of resources that you want to check
- 2. Define a PARMLIB entry that defines your check using the IBM Health Checker for z/OS Dynamic Registration

3. Activate your PARMLIB entry

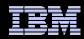

## The RACFHC class contains profiles which have the resources you want to check. The RDEFINE command to add a profile is:

RDEFINE RACFHC MY\_RESOURCE\_LIST ADDMEM (DATASET/PROD.VALUABLE.DATA/ZDR17B/NONE DATASET/SEC.FILING.FORMS//NONE RACFHC/MY\_RESOURCE\_LIST//NONE)

#### The ADDMEM field defines the resources that you want checked. The format is:

className/resourceName/volume/maximumPublicAccess

- className is any valid RACF class
- resourceName is a resources name within the class
- Volume is the volume serial for a DATASET resource, otherwise no value should be specified
- maximumPublicAccess is the access level which if exceeded results in an exception. Valid values are NONE, READ, UPDATE, and CONTROL.

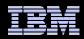

## In addition to defining resources in the ADDMEM value, you can specify one or more IBM-defined report sets. These report sets are:

- IRR\_APFLIST: APF data set list
- IRR\_LINKLIST: Current link list data set list
- IRR\_PARMLIB: Current PARMLIB data set list
- IRR\_RACFDB: Data sets which comprise the RACF data base
- IRR\_SYSREXX: System REXX data set
- ▶ IRR\_ICSF: ICSF CKDS, PKDS, and TKDS
- IRR\_ICHAUTAB: ICHAUTAB entries

#### Sample profile definition for a pre-defined set of resources

RDEFINE RACFHC MY\_SYSTEM\_STUFF ADDMEM(DATASET/SYS1.SAMPLIB//READ IRR\_APFLIST IRR\_RACFDB)

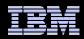

A Health Checker PARMLIB statement is used to define your check, set its characteristics (such as the interval, severity), and associate the check with the RACFHC profile which contains the resources you want checked

```
ADD CHECK(USER01, MY_INSTALLATION_HEALTH_CHECK)
    CHECKROUTINE(IRRHCR00)
    MESSAGETABLE(IRRHCM00)
    ENTRYCODE(100)
    PARM('USER(USER01) RESOURCELIST(MY_RESOURCE_LIST)')
    DATE(yyyymmdd)
    REASON('My sensitive resources')
    GLOBAL
    ACTIVE
    SEVERITY(HIGH)
    INTERVAL(08:00)
```

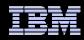

The final step is to activate your check. After adding it to a member (HZSPRMMN in this example) activate the PARMLIB entry using the MVS modify command for the Health Checker address space:

F HC, ADD, PARMLIB=MN

## Your check is now registered with the IBM Health Checker for z/OS!

| Disp                                                | lay Filter View Print Option | s Help     |                   |        |  |  |  |
|-----------------------------------------------------|------------------------------|------------|-------------------|--------|--|--|--|
| SDSF HEALTH CHECKER DISPLAY RACFR1B LINE 38-53 (92) |                              |            |                   |        |  |  |  |
| NP                                                  | NAME                         | CheckOwner | State             | Status |  |  |  |
|                                                     | MY_INSTALLATION_HEALTH_CHECK | USER01     | ACTIVE (ENABLED)  | EXCEPT |  |  |  |
|                                                     | PDSE_SMSPDSE1                | IBMPDSE    | ACTIVE (ENABLED)  | EXCEPT |  |  |  |
|                                                     | RACF_FACILITY_ACTIVE         | IBMRACF    | ACTIVE (ENABLED)  | SUCCES |  |  |  |
|                                                     | RACF_GRS_RNL                 | IBMRACF    | ACTIVE (DISABLED) | ENV N/ |  |  |  |

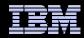

CHECK (USER01, MY\_INSTALLATION\_HEALTH\_CHECK) START TIME: 02/27/2008 16:16:22.678052 CHECK DATE: 20070425 CHECK SEVERITY: HIGH CHECK PARM: USER(USER01) RESOURCELIST(MY\_RESOURCE\_LIST)

Resource List from MY\_RESOURCE\_LIST

| S | Resource Name      | Class   | Vol    | UACC | Warn | ID*  | User |
|---|--------------------|---------|--------|------|------|------|------|
| - |                    |         |        |      |      |      |      |
| v | PROD.VALUABLE.DATA | DATASET | ZDR17B |      |      |      |      |
| Е | SEC.FILING.FORMS   | DATASET | FNC001 | None | Yes  | **** |      |
| v | PUBLIC.REPORTS     | DATASET | REGVOL |      |      |      |      |
|   | MY_RESOURCE_LIST   | RACFHC  |        | None | No   | **** |      |

\* High Severity Exception \*

• • •

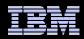

## z/OS V1.13: Health Check – AIM Stage

The RACF\_AIM\_STAGE Health Check examines your application identity mapping (AIM) setting and flags as an exception if you are at a stage less than stage 3.

Stage 0: No AIM support; only mapping profiles are used

Stage 1: Mapping profiles are used; alternate index created and managed, but not used

Stage 2: Alternate index create, managed, and used; mapping profiles maintained.

Stage 3: Only alternate index maintained and used. Mapping profiles deleted.

## Moving from each stage requires the execution of the IRRIRA00 utility.

AIM stage 2 or stage 3 is needed for certain RACF functions

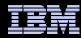

### z/OS V1.13: Health Check – AIM Stage (OK)

IRRH500I The RACF database is at the suggested stage of application identity mapping (AIM). The database is at AIM stage 03.

### z/OS V1.13: Health Check – AIM Stage (Exception)

Display Filter View Print Options Search Help

\* Medium Severity Exception \*

IRRH501E The RACF database is not at the suggested stage of application identity mapping (AIM). The database is at AIM stage 00.

Explanation: The RACF\_AIM\_STAGE check has determined that the RACF database is not at the suggested stage of application identity mapping (AIM). Your system programmer can convert your RACF database using the IRRIRA00 conversion utility. See z/OS Security Server RACF System Programmer's Guide for information about running the IRRIRA00 conversion utility.

| F1=HELP | F2=SPLIT | F3=END  | F4=RETURN | F5=IFIND  | F6=BOOK      |
|---------|----------|---------|-----------|-----------|--------------|
| F7=UP   | F8=DOWN  | F9=SWAP | F10=LEFT  | F11=RIGHT | F12=RETRIEVE |

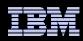

## z/OS V1.13: Health Check – UNIX ID

The RACF\_UNIX\_ID Health Check determines whether RACF will automatically assign unique z/OS UNIX System Services identities when users without OMVS segments use certain UNIX services

- If you are not relying on RACF to assign UIDs and GIDs, the check informs you that you must continue to assign z/OS UNIX identities
- If you are relying on the BPX.DEFAULT.USER support, the check issues an exception
- If you are relying on the BPX.UNIQUE.USER support, the check will verify requirements and indicate if any exceptions are found
  - FACILITY class profile BPX.UNIQUE.USER must exist
  - RACF database must be at Application Identity Mapping (AIM) stage 3
  - UNIXPRIV class profile SHARED.IDS must be defined
  - UNIXPRIV class must be active and RACLISTed
  - FACILITY class profile BPX.NEXT.USER must be defined and its APPLDATA field must contain valid ID values or ranges
    - Note: The check only lists the APPLDATA content, it does not validate it.

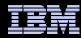

### z/OS V1.13: Health Check – UNIX ID (OK)

IRRH504I RACF is not enabled to assign UNIX IDs when users or groups that do not have OMVS segments use certain z/OS UNIX services. If you choose not to define UNIX IDs for each user of UNIX functions, you can enable RACF to automatically generate unique UNIX UIDs and GIDs for you.

F1=HELPF2=SPLITF3=ENDF4=RETURNF5=IFINDF6=BOOKF7=UPF8=DOWNF9=SWAPF10=LEFTF11=RIGHTF12=RETRIEVE

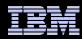

### z/OS V1.13: Health Check – UNIX ID (OK)

IRRH502I RACF attempts to assign unique UNIX IDs when users or groups that do not have OMVS segments use certain z/OS UNIX services.

Requirements for this support:

S Requirement

FACILITY class profile BPX.UNIQUE.USER is defined RACF database is at the required AIM stage: AIM stage = 03 UNIXPRIV class profile SHARED.IDS is defined UNIXPRIV class is active UNIXPRIV class is RACLISTEd FACILITY class profile BPX.NEXT.USER is defined BPX.NEXT.USER profile APPLDATA is specified (not verified): APPLDATA = 1000/100

IRRH506I The RACF UNIX identity check has detected no exceptions.

END TIME: 05/18/2012 14:12:18.921241 STATUS: SUCCESSFUL

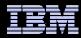

### z/OS V1.13: Health Check – UNIX ID (Exception)

Display Filter View Print Options Search Help

IRRH502I RACF attempts to assign unique UNIX IDs when users or groups that do not have OMVS segments use certain z/OS UNIX services.

Requirements for this support:

S Requirement

FACILITY class profile BPX.UNIQUE.USER is defined E RACF database is not at the required AIM stage: AIM stage = 00 E UNIXPRIV class profile SHARED.IDS is not defined E UNIXPRIV class is not active E UNIXPRIV class is not RACLISTEd E FACILITY class profile BPX.NEXT.USER is not defined

\* Medium Severity Exception \*

IRRH503E RACF cannot assign unique UNIX IDs when users or groups that do not have OMVS segments use certain z/OS UNIX services. One or more requirements are not satisfied.

Explanation: The RACF UNIX identity check has determined that you want RACF to assign unique UNIX IDs when users or groups without OMVS segments use certain z/OS UNIX services. However, RACF is not able to assign unique UNIX identities for z/OS UNIX services because one or more of the following requirements are not satisfied:

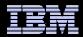

### z/OS V1.13: Health Check – UNIX ID (Exception)

\* Medium Severity Exception \*

IRRH505E The BPX.DEFAULT.USER profile in the FACILITY class indicates that you want RACF to assign shared default UNIX IDs when users or groups that do not have OMVS segments use certain z/OS UNIX services.

Explanation: The RACF UNIX identity check has found the BPX.DEFAULT.USER profile in the FACILITY class. The presence of this profile indicates an intent to have RACF assign shared default UNIX UIDs and GIDs when users without OMVS segments access the system to use certain UNIX services.

Reference Documentation:

z/OS Security Server RACF Security Administrator's Guide

Automation: None.

Check Reason: Unique UNIX identities are recommended.

END TIME: 05/18/2012 14:22:52.067783 STATUS: EXCEPTION-MED

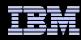

### z/OS V1.13: Health Check – Default UNIX ID

IRRH504I RACF is not enabled to assign UNIX IDs when users or groups that do not have OMVS segments use certain z/OS UNIX services. If you choose not to define UNIX IDs for each user of UNIX functions, you can enable RACF to automatically generate unique UNIX UIDs and GIDs for you.

#### This is a migration check!

Note the name: ZOSMIGV2R1.....This check is to prepare you to identify issues when you migrate to z/OS V2.1

Shipped INACTIVE; you activate when you start your V2.1 migration planning

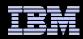

## z/OS V1.13: Health Checks

# These three new health checks (two "best practice" and one "migration") are shipped in APAR OA37164

- V1.12: PTF UA64936
- > V1.13: PTF UA64937

# z/OS V2.1: Certificate Expiration

# The RACF\_CERTIFICATE\_EXPIRATION health check finds the certificates in the RACF database expired or about to expire

- Expiration window is an installation-defined value with a default of 60 days.
- Valid expiration window values are 0-366 days

#### For each certificate, the check displays:

- The certificate "owner" ('SITE', 'CERTAUTH', or 'ID(user\_id)')
- The certificate label
- The end date
- The trust status
- The number of rings to which the certificate is connected

#### The check only flags as exceptions those certificates which are TRUSTED.

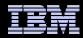

### z/OS V2.1: Certificate Exception (OK)

CHECK(IBMRACF, RACF\_CERTIFICATE\_EXPIRATION) START TIME: 01/23/2012 08:10:01.603497 CHECK DATE: 20111010 CHECK SEVERITY: MEDIUM

Certificates Expiring in 60 Days

| S | Cert Owner | Certificate Label | End Date | Trust | Rings |
|---|------------|-------------------|----------|-------|-------|
| _ |            |                   |          |       |       |

IRRH277I No exceptions are detected. Expired certificates that are not trusted or are associated with only a virtual key ring are not exceptions.

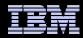

### z/OS V2.1: Certificate Exception (Exception)

CHECK (IBMRACF, RACF\_CERTIFICATE\_EXPIRATION) START TIME: 02/28/2013 09:23:37.747549 CHECK DATE: 20111010 CHECK SEVERITY: MEDIUM

Certificates Expiring within 60 Days

| S | Cert Owner    | Certificate Label             | End Date   | Trust | Rings |
|---|---------------|-------------------------------|------------|-------|-------|
| E | CERTAUTH      | VERISIGN CLASS 1 INDIVIDUAL   | 2008-05-12 | Yes   | 0     |
| Ε | ID (MARKN)    | MARK-001                      | 2012-11-11 | Yes   | 0     |
| Ε | ID (MARKN)    | MARK0001                      | 2012-11-05 | Yes   | 0     |
|   | ID (CERTAUTH) | START_OFF_M001END_OFF_M001    | 2012-01-25 | No    | 0     |
|   | ID (MARKN)    | START_OFF_M001END_OFF_M001    | 2012-01-25 | No    | 0     |
|   | ID(SITE)      | START_OFF_M001END_OFF_M001    | 2012-01-25 | No    | 0     |
|   | CERTAUTH      | START_OFF_M365END_OFF_M001    | 2012-01-25 | No    | 0     |
|   | ID (CERTAUTH) | START_OFF_M365END_OFF_M001    | 2012-01-25 | No    | 0     |
|   | CERTAUTH      | ICP-Brasil CA                 | 2011-11-30 | No    | 0     |
|   | CERTAUTH      | MICROSOFT ROOT AUTHORITY - 01 | 2002-12-31 | No    | 0     |
|   | CERTAUTH      | VERISIGN CLASS 3 PUBLIC       | 2004-01-07 | No    | 0     |
|   | CERTAUTH      | VERISIGN CLASS 2 PUBLIC       | 2004-01-06 | No    | 0     |

\* Medium Severity Exception \*

IRRH276E One or more certificates expired or are expiring within the warning period.

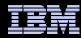

### z/OS V2.1: Certificate Exception (Exception)

The RACF\_CERTIFICATE\_EXPIRATION check lists each certificate that has an ending date prior to the current date or that has an ending date that is prior to the current date adjusted by the warning period that the installation has specified as a parameter to the RACF\_CERTIFICATE\_EXPIRATION check. If a parameter is not specified, a default warning period of 60 days is used.

Only certificates that are marked as trusted result in exceptions. These certificates have an "E" in the "S" (Status) column. The trust status of the certificate is shown in the "Trust" column. The number of key rings to which the certificate is connected (other than the virtual key ring) is shown in the "Rings" column.

Use the RACDCERT LIST command to list complete information about any certificate. The RACDCERT command syntax is:

| RACDCERT | CERTAUTH    | LIST(LABEL('label-name')) |
|----------|-------------|---------------------------|
|          |             | or                        |
| RACDCERT | SITE        | LIST(LABEL('label-name')) |
|          |             | or                        |
| RACDCERT | ID(user-id) | LIST(LABEL('label-name')) |

See z/OS Security Server RACF Security Administrator's Guide and the z/OS Security Server RACF Command Language Reference for more information about digital certificates.

System Action: The check continues processing. There is no effect on the system.

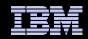

# z/OS V2.1: RACF\_SENSITIVE\_RESOURCES

RACF is planning on updating the RACF\_SENSITIVE\_RESOURCES check to check these new "static" resources names:

- BPX.DEBUG/FACILITY
- BPX.WLMSERVER/FACILITY
- IEAABD.DMPAKEY/FACILITY
- MVS.SLIP/OPERCMDS
- SUPERUSER.PROCESS.GETPSENT/UNIXPRIV
- SUPERUSER.PROCESS.KILL/UNIXPRIV
- > SUPERUSER.PROCESS.PTRACE/UNIXPRIV

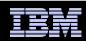

## z/OS V2.1: RACF\_SENSITIVE\_RESOURCES

# RACF is planning on updating the RACF\_SENSITIVE\_RESOURCES to check these new "dynamic" resources names:

- CSVAPF.data\_set\_name/FACILITY, excluding
  - CSVAPF.MVS.SETPROG.FORMAT.DYNAMIC
- CSVDYLPA.ADD.module\_name/FACILITY
- CSVDYNEX.exit\_name.function.modname/FACILITY, excluding
  - CSVDYNEX.LIST
  - CSVDYNEX.exit\_name.RECOVER
  - CSVDYNEX.exit\_name.CALL

CSVDYNL.Inklstname. Function/FACILITY excluding

- CSVDYNL. Inklstname. DEFINE CSVDYNL. Inklstname. UNDEFINE)

No validation is performed on the dynamic portion of these resource names (for example *data\_set\_ name, module\_name, lnklstname*)

### References

#### IBM Health Checker for z/OS User's Guide (SA22-7994)

http://www.ibm.com/servers/eserver/zseris/zos/hchecker/

#### Exploiting the IBM Health Checker for z/OS Infrastructure

http://www.redbooks.ibm.com/abstracts/redp4590.html?Open

#### **IBM Education Assistant**

http://www.ibm.com/software/info/education/assistant/

#### The IBM Health Checker for z/OS web site

http://www.ibm.com/systems/z/os/zos/hchecker/

#### A list of all of the IBM-supplied checks can be found at:

http://wwwibm.com/systems/z/os/zos/hchecker/check\_table.html

#### "An apple a day.... keeps the PMRs away! An overview of the IBM Health Checker for z/OS"

 z/OS Hot Topics, Issue 13, August 2005, available at http://www.ibm.com/servers/eserver/zseries/zos/bkserv/hot\_topics.html

#### "RACF and the IBM Health Checker for z/OS"

ibid

#### "Personalize your RACF Checking with the IBM Health Checker for z/OS"

 z/OS Hot Topics, Issue 19, August 2008, available at http://www.ibm.com/servers/eserver/zseries/zos/bkserv/hot\_topics.html